# **How-to Video Library**

This section provides video tours of the MY Access! program and frequently asked questions. Please right click on the title to open in a new tab or window.

## **User Management**

[Setting up Groups](https://resources.vantage.com/wp-content/uploads/ma_groupmanage.mp4). This video will guide you through the process of setting up a group/class and building your class/group roster. Right click on the title to open in a new tab or window.

#### **Assignment Management**

[Prompt Search and Assignment Setup.](https://resources.vantage.com/wp-content/uploads/ma_assignments.mp4) This video will guide you through the process of selecting a writing prompt and creating an assignment. Right click on the title to open in a new tab or window.

#### **Portfolio Management**

[Portfolio-Part 1](https://www.screencast.com/t/mgA8mf64O). Part I provides a guided tour of the main portfolio screen. You will learn how to easily apply filters and access the portfolio reports. Right click on the title to open in a new tab or window.

[Portfolio-Part 2.](https://resources.vantage.com/wp-content/uploads/ma_portfolio2-1.mp4) Part 2 walks through additional portfolio functions including viewing MY Tutor and MY Editor report feedback, models, revision plans, and adding comments. Right click on the title to open in a new tab or window.

## **Creating MY Prompts**

[MY Prompt.](https://resources.vantage.com/wp-content/uploads/ma_myprompt.mp4) This video will guide you through the process of creating and managing your own writing prompts. Right click on the title to open in a new tab or window.

#### **Reports**

[Reports](https://resources.vantage.com/wp-content/uploads/ma_reports.mp4). This video will provide an overview of the reports available in MY Access!

# **STUDENT VIDEOS**

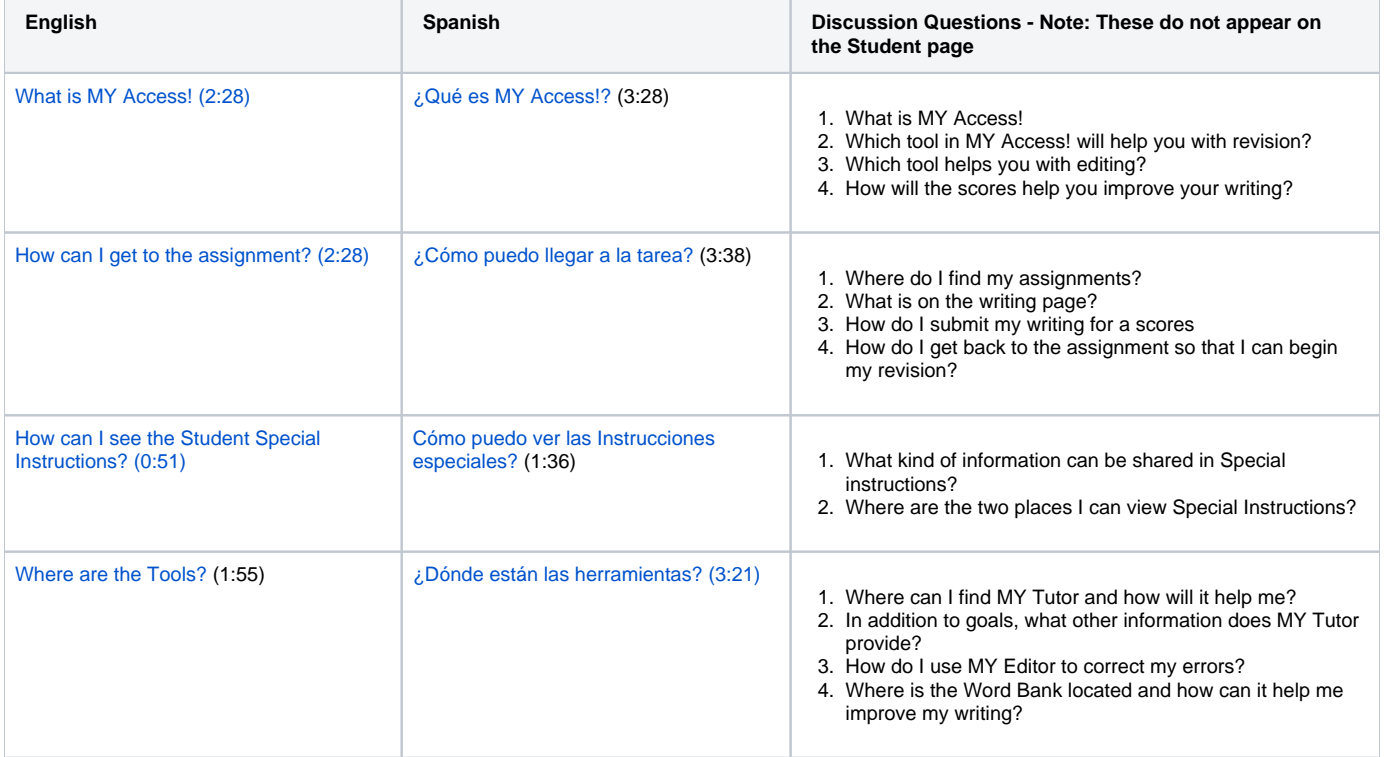

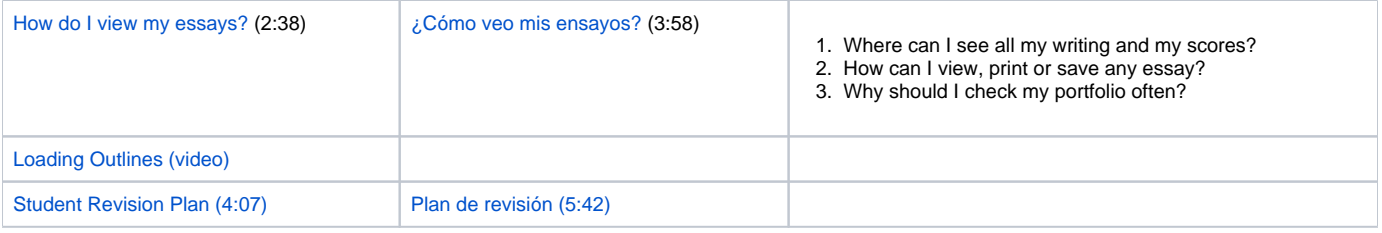